# Problèmes d'envoi ou de réception de mails - en lien (ou pas) avec Odoo

## Niveau 1

Quelques pistes à creuser si vous êtes dans l'une des situations ci-dessous :

- 1. mon destinataire ne reçoit pas les mails que j'envoie depuis la messagerie, variante : mon fournisseur / client ne reçoit pas les mails d'Odoo (bons de commande / factures),
- 2. je ne reçois pas les mails qui me sont adressés.

## 1. Mon destinataire ne reçoit pas mes mails

Les questions à se / lui poser :

- est-ce que l'adresse mail que j'ai renseignée est la bonne ?
- est-ce qu'il reçoit d'autres mails ou aucun ? o si non, est-ce qu'il a bien une connexion internet ? est-ce que sa boîte mail est pleine
	- ?
- est-ce que c'est seulement avec ma boîte mail d'expédition que l'on rencontre le souci (faire un test depuis une autre boîte mail)
	- si oui, il est probable que le fournisseur de mail de mon destinataire considère ma 1ère messagerie comme suspecte, et refuse d'intégrer les mails dans la boîte de réception => voir alors dans les Spam (NB : les critères de mise en Spam varient d'un fournisseur d'accès à internet à un autre).
	- pour y remédier, essayer de demander au destinataire d'enregistrer l'adresse mail dans ses contacts ou ses expéditeurs autorisés au niveau de l'antispam

o si non, est-ce que mon mail est trop lourd ?  $\circ$  à voir aussi : est-ce que s'il désactive son antivirus ou pare-feu, ?

Zoom sur Odoo Tous les mails qui partent d'Odoo transitent apaanunde et et en envirés à leur destinataire. Cette boîte mail, par défazeur eu l'est arobase grap.coop Depuis l'été 2023, cette boîte mail est configuré activité par activité.

## 2. Je ne reçois pas les mails envoyés

Les questions à se poser :

- est-ce que mon destinataire a mis la bonne adresse ?
- est-ce que je reçois d'autres mails ?
	- $\circ$  si non, est-ce que j'ai bien une connexion internet ? est-ce que r pleine ?
	- $\circ$  si oui, est-ce que mon contact a bien, lui, le message dans sa bc envoyés" ?
	- $\circ$  est-ce que son mail est trop lourd pour être pris en charge par m
	- o si oui, est-ce que j'ai bien regardé dans mes Spams ? (NB : les c Spam varient d'un fournisseur d'accès à internet à un autre)
		- o il est probable que mon fournisseur de mail considère cet expé suspect, et refuse d'intégrer les mails dans la boîte de récepti remédier, essayer d'enregistrer l'adresse mail dans ses contact expéditeurs autorisés au niveau de l'antispam.
	- $\circ$  à voir aussi : est-ce que si je désactive mon antivirus ou pare-fe mieux ? (certains antivirus se greffent sur le logiciel mail et peu placer en indésirables)

### 3. J'ai un message d'erreur da

Si vous avez un message d'erreur au moment d'envoyer un mail via Od

Cette erreur peut venir d'une extension de votre navigateur web (Ici M Après investigation, nous avons constatéDque DuckeGsioPrivacy Essenti provoquait cette erreur.

Il faut donc :

- Vérifier si vous avez cette extension installée
- Si oui, la désactiver et la désinstaller
- Si non, essayer de désactiver une à une les extensions présentes s d'identifier si l'une d'elles pose problème

## Øß8 Øß8 Niveau 2

## Analyse

### Test préalable avec Mail tester

Pour vérifier la bonne délivrabilité d'un mail, on pMeauitluteisticeur le servic

On envoie un mail (bien remplir le sujet, et le corps du message) à l'a su Vérifier Le site nous donne les modifications à faire sur le DNS.

On peut faire pareil en mettant l'adresse de mail tester en contact Odo d'un bon de commande.

### ou test préalable sans Mail tester

- · Ouvrir Odoo texatnnecté comme l'ædtis' envoyer une facture par mail.
- Sur Thunderbird, accéder à ce mail CTRL + uy cresarouvre le mail ave toutes les infos cachées.
- Regardez la pauthentication-Results
- Un bon mail a un minima ce résultat là :
	- $\circ$  dkim = pass
	- $\circ$  dmarc=none
	- $o$  spf=pass
- Un mauvais mail
	- $\circ$  spf $\#$ eutral(xxx.mail.xxx: IP.IP.IP.IP is neither permitted nor denie my-super-mail.fr)

Connaître le fournisseur mail du destinata

### Améliorations

### +P Niveau 1 : Amélioration du SPF

Si on a le SPF qui et staton peut donc agir sur le DNS de l'activité pour Ça peut arriver si le paramétrage SPF avait été modifié pour Mailjet o Exemple de modification à faire :

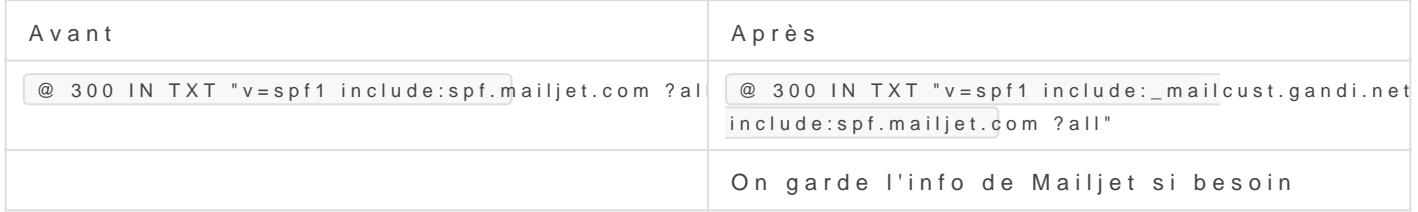

### +P+P Niveau 2 : Amélioration du DKIM

#### Si DNS chez Gandi

Gandi gère tout seul au niveau de l'onglet des mails. Souvent il est de

#### Si DNS pas chez Gammdaim d'isnvoi chez Gandi

Le DKIM pour les envois effectués depuis le serveur mail de Gandi per enregistrementscDeMzSle fournisseur idoemee OVH si DNS chez OVH)

Vous pouvez coller ces lignes après avoir édité votre fichier de zone | texte" lorsque vous êtes dans l'onglet "Enregistrements DNS".

Ne pas oublier le point à la fin, copier coller ce texte, c'est encor

### +P+P+P Niveau 3 : Ajout DMARC

Si SPF et DKIM sont, boom peut paramétrer pour DMARC en rajoutant cet : \_dmarc 10800 IN TXT "v=DMARC<sub>1; p=none;"</sub>

[Le p=none veut dire que si un m](https://librairie.grap.coop/uploads/images/gallery/2024-03/zv3image.png)ail semble pas bon, il sera quand mêm sera envoyé au mail[doc](https://docs.gandi.net/fr/gandimail/operations_courantes/activer_outils_antispoofing.html#dmarc) Voir

## Comment gérer si pas de boîte Gandi et que des redirections

Exemple mail

On m'a remonté que certains de vos mails arrivaient en spam.

La situation est pas top. Votre nom de domaine est géré par Gandi Vos boîtes mails réelles (là où vos mails sont stockés et envoyés) so (Gmail).

Vous avez des redirections sur Gandi vers **costbok@xx**' Genailun gmail. Doncontact@xxx best pas une boîte mail qui permet d'envoyer réellement

Pour que des mails partent bien depuis Odoo, il faut qu'il y ait une d affiché chez la destinataire et la boîte mail qui envoiec bentracil@xxxxx ext affiché chez la destinataire, et on utilise serveurs at grap.coop. Les tout est censé aller bien.

Mais les règles mails se durcissent. On essaye de bien les comprendre mais les réponses de Gandi se for évidemment pas parler à Google.

Bref il faut améliorer la situation. Le plus simple aurait été de brancher Odoo à votre Gmail. Mais.. God depuis récemment. Donc.. il faut trouver une parade.

Pendant un moment on préconisait d'avoir une vraie boîte mail chez

Ce que vous aviez : smtp (at) fournildescometes.fr Mais à priori vous avez arrêté car les prix chez Gandi ont beaucoup Que souhaitez-vous faire ? - reprendre une boîte chez Gandi ? - être béta-testeur·se chez deux autres presta que l'on a identifié :  $\langle$  $(1 - HT/mois/boîte)$  ou ouvatoncoo !' on a pas encore commencé à mett voir comme un truc à tester - continuer comme ça, et plutôt envoyer vos mails d'Odoo à la "main" téélchargeant le PDF et en l'envoyant depuis Gmail - continuer comme ça et dire aux gens de checker leur spam - autre solution ?

Mercii pour la lecture de ce long mail et votre réponse :)

## Cas de nom de domaine géré par Gandi, comme de la partie de la partie de la contección de la contección de la c redirigeant vers des adresses

Depuis mai 2023 Gandi a mis en place le SRS pour mieux gérer la déli redirection. I unitarticle de beogoucis devrait donc être atténué

Archives Réponse obsolète

Depuis mi 2022, on constate qu'il y a un scénario où ça merde : les redirections Gandi et allant vers des Gmails causent soucis. Gandi, copier coller de leur mail :

Il n'y a malheureusement pas de solution complètement effica

Dans l'idéal, vous devriez supprimer les redirections mail ver remplacer par des boites mail chez Gandi. Ces boites mails G ensuite consultées par la boite mail Google Gmail, en configu mail Gmail en conséquence :

[https://support.google.com/mail/answ](https://support.google.com/mail/answer/21289?hl=fr)er/21289?hl=fr

Autre solution : autoriser tous les serveurs à envoyer des ma domaines lepiceriedeshalles.coop et lasuperhalle.fr en modifi politique SPF (mettre "v=spf1 +all") mais vous devez être con risque que cela représente en terme de spoofing (voir

[https://docs.gandi.net/fr/gandimail/fa](https://docs.gandi.net/fr/gandimail/faq/spoofing.html))g/slopoonofiunsg.rhetcholmmande. donc vivement la première solution.

Notez que cette situation est liée à l'introduction par Google quelques semaines, de nouveaux contrôles sur les mails qui  $\frac{1}{3}$ plateforme. Vous trouverez également des informations sur la documentation de Gmail (section "Vérifier que les messages sont

authentifiés" https://support.google.com/mail/answer/81126

En résumé :

- Le lien avec Gmail est compliqué. La situation est encore plus co quelques semaines et le renforcement du contrôle de Google.
- La solution est de créer des boîtes mails Gandi (l'autre solution n selon nous)

La suite :

- Si vous partez sur l'option des mails chez Gandi, on conseille viv [Thunderb](https://www.thunderbird.net/fr/)ind logiciel bureau qui fonctionne sur Windows, Mac, Lin
- C'est sur Thunderbird que l'équipage est parti pour se dégooglise a écript de documentations sur da diuber dioine commence à acquérir peu d'expérience sur le sujet !
- Aussi, on peut se prévoir un temps de formation dédié si besoin, les modules complémentaires qui existent et facilitent la vie
- Pour smartphone par contre, on a pas d'expertise, on recommande est l'application officielle de Thunderbird depuis juin dernier.

Revision #21 Created 12 April 2022 10:18:56 by Sandie Favre Updated 19 February 2025 08:26:43 by Michaël Duc